# .Bedienungsanleitung

Willkommen bei OrCam. Diese Anleitung erklärt Ihnen. wie Sie mit OrCam MyEye Ihre Unabhängigkeit optimieren.

⊙ORCAM | orcam.com | f @ y o

© 2021 OrCam Technologies Ltd. Alle Rechte vorbehalten. OrCam® ist das Warenzeichen und der Markenname von OrCam Technologies Ltd. ("OrCam"). OrCam ist alleiniger Eigentümer aller Rechte und aller geistigen Eigentumsansprüche an diesem Handbuch und/ oder sonstigen diesbezüglich von OrCam erstellten Dokumenten. Die Dokumente sind durch geltende Gesetze zum Schutz geistigen Eigentums geschützt, einschließlich einschränkungslos aller Urheberrechte, Patente, Markenzeichen, Know-How, Geschäftsgeheimnisse und internationaler Handelsabkommen. Hiermit werden weder Lizenzen noch Rechte auf den Benutzer dieses Handbuches übertragen. Das Handbuch bleibt alleiniges und ausschließliches Eigentum von OrCam. Kein Teil dieses Handbuchs darf ohne schriftliche Genehmigung von OrCam auf irgendeine Weise für irgendeinen kommerziellen Zweck, einschließlich einschränkungslos Verkauf, Weiterverkauf, Vertrieb, Reproduktion, Lizenz, Vermietung oder Verpachtung genutzt, reproduziert, übersetzt, umgewandelt, modifiziert, adaptiert, angezeigt, in einem Abfragesystem gespeichert, weitergegeben oder übertragen werden. OrCam erteilt keine ausdrücklichen oder stillschweigenden Zusagen oder Gewährleistungen bezüglich der Genauigkeit oder Vollständigkeit des Inhalts dieses Handbuchs, das ohne Mängelgewähr bereitgestellt wird, und übernimmt keine Verantwortung oder Haftung für irgendwelche möglichen Fehler oder Ungenauigkeiten in diesem Dokument, oder für irgendein Produkt, das möglicherweise im Zusammenhang mit diesem Dokument zur Verfügung gestellt wird. Geräte von OrCam dienen der Verbesserung der Lebensqualität sehbehinderter Personen. Sie sind kein Ersatz für bereits existierende Methoden oder Hilfsmittel. Auch sollte man sich in potenziell lebens- oder gesundheitsgefährdenden Situationen, speziell auch in solchen, die finanzielle Verluste nach sich ziehen können, nicht darauf verlassen. Insbesondere sollte man OrCam-Geräte nicht beim Führen eines Kfz oder bei Betrieb schwerer Maschinen jeglicher Art benutzen. Weitere Sicherheitshinweise finden Sie auf der OrCam Website:

www.orcam.com/de/datenschutzrichtlinie

#### Deutschland,

Österreich & Schweiz Gustav-Heinemann-Ufer 58 50968 Köln +49 (0) 211 540 138 11 germany@orcam.com

#### **China**

OrCam Shanghai Technology Consulting Co., Ltd. 奥看(上海)技术咨询有限公司 1277 W. Beijing Road Guoly Building 3/F Jing'an Shanghai +8618621553619

**Königreich Vereinigtes UK OrCam** 60 Gresham Street London FC2V 7BB 0800.358.5323

**Vereinigte Staaten** und Kanada OrCam Inc. 1115 Broadway, 11th floor New York, NY 10010 1.800.713.3741

#### **Firmenzentrale OrCam Technologies**

5 Kiryat HaMada St. Jerusalem 9777513 +972.2.591.7800

### .Inhaltsverzeichnis

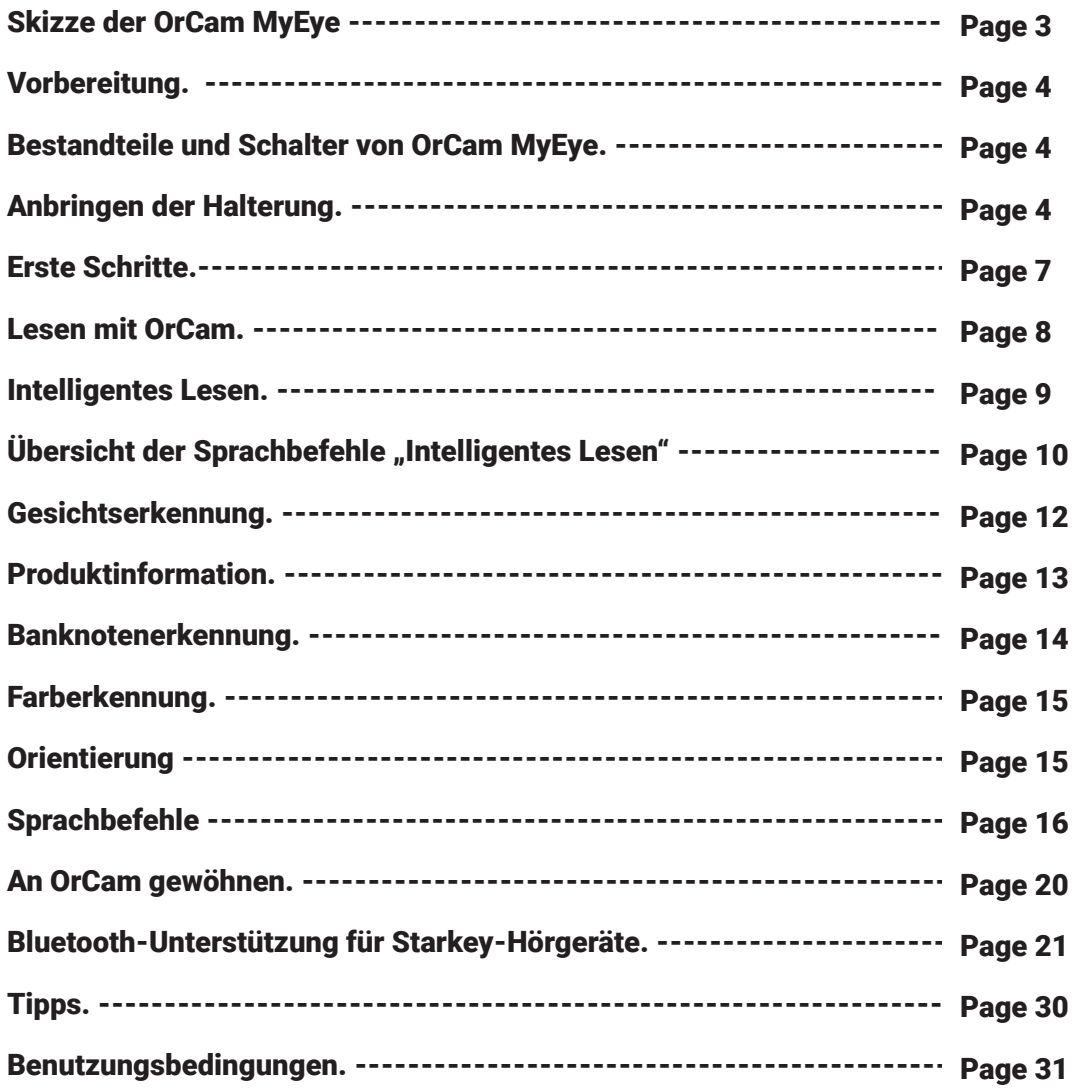

### Skizze der OrCam MyEye:

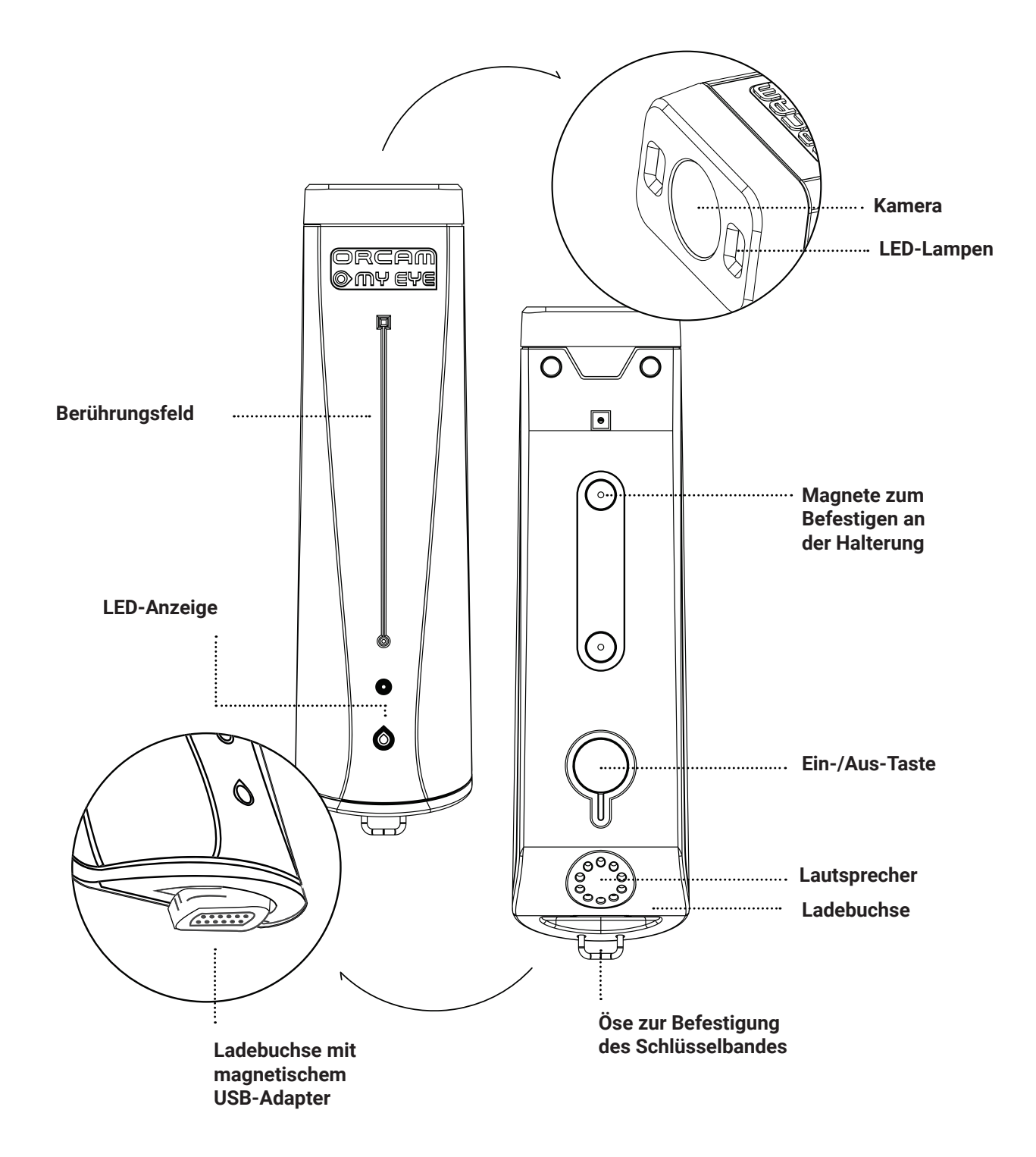

### .Vorbereitung

#### Inhalt der Schachtel.

- 1. OrCam MyEye 2.0 und Ladegerät
- 2. Brillengestell mit Halterung
- 3. Halterungssatz mit Schere/Knipszange
- 4. Lederetui und Umhängeband

#### Bestandteile und Schalter von OrCam MyEye.

#### Außenseite (lange, nach außen gerichtete Seite):

- Berührungsfeld•
- LED-Anzeige

#### Innenseite (lange, zum Brillengestell gerichtete Seite):

- Magnete zum Befestigen an der Halterung
- Ein-/Aus-Taste und LED-Anzeige

#### :Frontseite

- Kamera
- LED-Lichter für schlechte Lichtverhältnisse

#### :Rückseite

- Lautsprecher
- Ladebuchse
- Öse zur Befestigung des Umhängebandes

# Anbringen der Halterung.

Um OrCam MyEye tragen zu können, müssen Sie zunächst eine kleine Halterung mit Magneten an einem Brillengestell befestigen. Wir empfehlen die Verwendung mit einem kräftigeren Gestell für eine bessere Stabilisierung des Gerätes. Sie können wählen, ob Sie die Halterung am rechten oder am linken Bügel Ihres Brillengestells befestigen. Das benötigen Sie:

- Ihr Brillengestell
- Ihre OrCam MyEye, ausgeschaltet
- Die teilweise montierte Kunststoffhalterung
- Eine kleine Schere (in der Schachtel enthalten)

#### So befestigen Sie die teilweise vorbereitete Halterung am rechten Bügel der Brille:

- 1. Setzen Sie OrCam MyEye in die Halterung ein.
- 2. Schieben Sie den rechten Bügel des Brillengestells durch die Befestigungsbänder, wobei Sie darauf achten, dass der Streifen nach hinten und die Kamera nach vorne zeigt.
- 3. Richten Sie die Halterung zum Befestigen am Bügel so aus, dass das vordere Ende der OrCam-Kamera bündig mit dem vorderen Ende Ihres Brillengestells abschließt.
- 4. Entfernen Sie den Streifen von der Rückseite der Halterung.
- 5. Drücken Sie die Halterung auf den Bügel des Brillengestells. Achten Sie darauf, dass OrCam MyEye weiterhin parallel zum Bügel des Brillengestells verläuft und die Kamera nach vorne gerichtet ist.
- 6. Nehmen Sie OrCam MyEye von der Halterung ab.
- 7. Führen Sie die Befestigungsbänder um den Bügel herum und durch die jeweilige Öffnung an der Halterung. Fest anziehen, um die Halterung zu befestigen.
- 8. Schneiden Sie die überstehenden Enden der Bänder sorgfältig dicht an der Halterung ab. Die Halterung ist jetzt am Brillengestell befestigt und kann dauerhaft dort verbleiben.

Die Brille kann mit installierter Halterung zusammengeklappt werden. Ein Video-Tutorial zur Befestigung der Halterung finden Sie unter www.orcam.com/de/read-online-tutorials.

**Hinweis:** Wenn Sie OrCam MyEye lieber am linken Bügel des Brillengestells befestigen möchten, muss der Streifen an der Halterung während der Montage nach vorne zeigen, damit die Magnete richtig ausgerichtet sind.

#### So laden Sie Ihre OrCam MyEye.

1. Stecken Sie das OrCam Ladekabel an die USB-Buchse an der Rückseite der OrCam MyEye. 2. Verbinden Sie das Ladegerät mit einer Wandsteckdose.

Laden Sie beim ersten Ladevorgang den Akku unbedingt vollständig auf - lassen Sie ihn für mindestens zwei Stunden angeschlossen. Eine vollständige Ladung der OrCam MyEye dauert 60 Minuten. Laden Sie das Gerät, wenn Sie es nicht benutzen, so dass es jederzeit einsatzbereit ist. OrCam empfiehlt, ausschließlich das OrCam Original-Ladegerät zu verwenden.

#### Angaben zum Netzteil.

Der OrCam MyEye Netzadapter ist für 100-240 V, 50/60 Hz geeignet.

#### So schalten Sie Ihr OrCam-Gerät ein.

- 1. Drücken Sie die Ein-/Aus-Taste an der Innenseite der OrCam MyEye ungefähr 2 Sekunden lang.
- 2. Die LED-Anzeige an der Innenseite des Gerätes leuchtet danach grün.
- 3. Nach circa einer Minute hören Sie die Meldung "OrCam MyEye Version 9 ist bereit. Batterie ist X Prozent geladen." Wenn Sie den Satz "OrCam ist bereit" nicht gehört haben oder wenn Sie nicht sicher sind, ob OrCam MyEye eingeschaltet ist, berühren Sie das Berührungsfeld. Wenn das Gerät eingeschaltet ist, hören Sie eine Reaktion.

#### So schalten Sie Ihre OrCam MyEye aus.

- 1. Drücken Sie die Ein-/Aus-Taste ein Mal. Sie hören dann die Ansage: "Pausiert. Drücken Sie bitte noch einmal um abzuschalten."
- 2. Drücken Sie die Ein-/Aus-Taste noch einmal. Sie hören die Ansage: "Abschaltvorgang läuft, bitte warten."
- 3. Direkt bevor die Einheit vollkommen ausschaltet, hören Sie die Ansage: "Ausgeschaltet. Tschüss." Wenn Sie OrCam MyEye ein- oder ausschalten, sollten Sie den Systemmeldungen zuhören.

#### So wechseln Sie in den Pausenmodus.

- 1. Drücken Sie die Fin-/Aus-Taste ein Mal
- 2. Sie hören dann die Ansage: "Pausiert. Drücken Sie bitte noch einmal um abzuschalten." und danach "Pausiert", während das Gerät in den Pausenmodus wechselt.

#### So beenden Sie den Pausenmodus.

- 1. Tippen Sie zweimal auf das Berührungsfeld, während das Gerät horizontal ausgerichtet ist, oder drücken Sie die Ein-/Aus-Taste.
- 2. Sie hören die Ansage: "Wacht auf. Batterie ist X Prozent geladen."

#### Automatisches Pausieren und Ausschalten.

- Nach drei Minuten ohne Aktivität wechselt OrCam MyEye automatisch in den Pausenmodus. Diese Zeitspanne kann im Einstellungsmenü geändert werden.
- . Die OrCam MyEye schaltet sich nach drei Stunden im Pausenmodus automatisch vollständig aus.
- Wenn das Gerät für die eingestellte Dauer nicht berührt wird, wechselt es automatisch in den Pausenmodus und spielt einen kurzen Signalton ab (ohne Ansage "Pausiert"). Es wird wieder aktiv, sobald es berührt wird, und gibt dabei einen kurzen Signalton aus (ohne Ansage "Wacht auf").

### **Erste Schritte.**

#### .Gesten

Sie können Ihre OrCam MyEye mit einfachen und intuitiven Gesten aktivieren.

#### .Zeigegeste

**OrCam MyEye kann Texte, Produkte\*, Barcodes\* und Banknoten\* erkennen, indem Sie einfach** mit dem Finger darauf zeigen. Wenn die Kamera Ihre Fingerspitze erkennt, weiß sie, dass sie **etwas vorlesen oder etwas erkennen soll.** 

- 1. Heben Sie den Zeigefinger Ihrer Hand mit der Fingerspitze nach oben und dem Fingernagel zur .Kamera
- 2. Strecken Sie Ihren Arm mit dem Finger auf Augenhöhe nach vorne und zeigen Sie auf den Bereich, den Sie lesen oder erkennen lassen möchten.
- 3. Wenn die Kamera Ihren Finger erkennt, hören Sie einen doppelten Signalton.
- 4. Entfernen Sie Ihren Finger aus dem Sichtfeld der Kamera. Die Kamera nimmt ein Bild Ihres Sichtfeldes auf und signalisiert mit mehreren Tönen, dass sie das Bild verarbeitet.

#### .Stoppgeste

#### Verwenden Sie diese Geste, wenn Sie möchten, dass OrCam das Vorlesen beendet.

- Halten Sie Ihre Hand mit dem Handrücken zu Ihnen und mit nach oben gerichteten Fingern vor Ihr Gesicht und bedecken Sie den Text.
- . Halten Sie Ihre Hand 1 bis 2 Sekunden lang in dieser Position.

#### .Uhrgeste

#### Die OrCam MyEye kann die aktuelle Uhrzeit und das aktuelle Datum ansagen.

- Um sich die aktuelle Uhrzeit ansagen zu lassen, halten Sie die Hand mit geschlossener Faust und zu Ihnen gerichtetem Handrücken hoch, als wollten Sie auf die Uhr schauen. Nach einigen Sekunden sagt Ihnen OrCam die aktuelle Uhrzeit an.
- Wenn Sie zusätzlich zur Uhrzeit den Wochentag und das Datum ansagen lassen möchten, behalten Sie die Hand noch einige Sekunden länger in dieser Position.

# Lesen mit OrCam.

#### Lesen durch Zeigen.

#### **Nützlich beim Lesen von Textabsätzen.**

- 1. Halten Sie den Text in ca. 30 cm Abstand direkt vor Ihr Gesicht.
- 2. Zeigen Sie mit der OrCam-Zeigegeste auf den Textbereich, den Sie lesen möchten.
- 3. Wenn Sie einen doppelten Signalton hören, bewegen Sie den Finger wieder aus dem Bereich heraus.
- 4. Die Kamera ertönt, während OrCam ein Bild des Textes aufnimmt.
- 5. OrCam signalisiert mit mehreren Tönen, dass sie das Bild verarbeitet. Sie beginnt dann, den Text vorzulesen, und signalisiert mit einem Gong, wenn sie fertig ist.

#### Lesen mit automatischer Seitenerkennung.

#### Für freihändiges Lesen. Ist standardmäßig ausgeschaltet und wird über das **Einstellungsmenü aktiviert.**

- 1. Schauen Sie mehrere Sekunden lang auf den Text, den Sie sich von OrCam vorlesen lassen möchten.
- 2. Die Kamera ertönt, während OrCam automatisch ein Bild des Textes aufnimmt,
- 3. OrCam beginnt den Text vorzulesen, und signalisiert mit einem Gong, wenn sie fertig ist.

#### Lesen auf Berührung.

#### **Zum Lesen bestimmter Zeilen im Text, wie z. B. Speisekarten oder Zeitungsüberschriften.**

- 1. Zeigen Sie mit der OrCam-Zeigegeste direkt unter den Text, den Sie lesen möchten, und lassen Sie den Finger dort liegen, bis OrCam zwei Signaltöne ausgibt.
- 2. OrCam beginnt, den Text von einem Punkt ungefähr 3 Zeilen oberhalb Ihres Fingers zu lesen.
- 3. Um einen neuen Abschnitt zu lesen, verschieben Sie Ihren Finger nach oben oder unten auf einen neuen Punkt auf der Seite.
- 4. Die Kamera folgt Ihrem Finger zum nächsten Abschnitt, den Sie lesen möchten.

#### Lesen mit der Berührungsfeld-Funktion.

#### Wenn Sie die gesamte Seite lesen möchten.

- 1. Schauen Sie auf den Text, den Sie sich von OrCam vorlesen lassen möchten.
- 2. Berühren Sie das Berührungsfeld. Sie hören einen einfachen Signalton.
- 3. Die Kamera ertönt, während OrCam ein Bild des Textes aufnimmt.
- 4. OrCam liest den Text vor und signalisiert mit einem Gongton, wenn sie fertig ist.

#### .Lesenavigation

#### **Einfaches Navigieren in Texten.**

- 1. Um das Lesen zu unterbrechen, tippen Sie zweimal auf das Berührungsfeld.
- 2. Um das Lesen wieder fortzusetzen, tippen Sie zweimal auf das Berührungsfeld.
- 3. Um vorwärts zu springen, wischen Sie mit Ihrem Finger über das Berührungsfeld nach vorne (wie beim Erhöhen der Lautstärke).
- 4. Um zurück zu springen, wischen Sie mit Ihrem Finger über das Berührungsfeld nach hinten (wie beim Verringern der Lautstärke).
- 5. Um mit dem Lesen aufzuhören, berühren Sie das Berührungsfeld oder verwenden die Stoppgeste.
- 6. Wenn OrCam mit dem Lesen fertig ist, ertönt ein Gongton.

#### Mehrsprachig lesen.

#### Sie können Texte in anderen Sprachen lesen (abhängig von der Verfügbarkeit in **lhrer** Region).

- 1. Die Spracheinstellungen rufen Sie über das Einstellungsmenü auf.
- 2. Wählen Sie die Option Leseeinstellungen, um die primäre Lesesprache festzulegen und die automatische Sprachauswahl ein- oder auszuschalten.
- 3. Wählen Sie die Option Systemsprache, um die Systemsprache (auf eine der verfügbaren Lesesprachen) zu ändern.

### Intelligentes Lesen.

Mit dem Modus "Intelligentes Lesen" können Sie jederzeit im Text navigieren und zwischen einzelnen Textabschnitten springen und relevante Informationen schneller herausfiltern. Egal ob Sie eine Zeitung lesen oder eine Speisekarte, Sie können nun ganz einfach Sprachbefehle nutzen, **um Schlagwörter, Telefonnummern oder Beträge und vieles mehr zu finden.** 

#### "Intelligentes Lesen" aktivieren.

- Den Text bzw. das Dokument vor das Gesicht halten, mit der Kamera in Richtung des Textes, der gelesen werden möchte. 1.
- Doppelklick auf das Berührungsfeld und mit dem Sprachbefehl "Intelligentes Lesen" den Modus starten. Halten Sie den Text ruhig vor sich, während Sie das Kamerageräusch hören. 2.
- Kurz darauf meldet sich das Gerät mit "Bereit". Es hört nun durchgehend zu. Es ist nicht notwendig vor jedem neuen Sprachbefehl einen Doppelklick auszuführen. 3.
- Beginnen Sie nun die Informationen abzurufen, die Sie interessieren, indem Sie die unten aufgeführten Sprachbefehle nutzen. 4.
- Wenn Sie einen Befehl geben möchten, während das Gerät gerade liest, tippen Sie einmal auf das Berührungsfeld und das Gerät hört Ihnen erneut aufmerksam zu und wartet auf Ihren nächsten Befehl. 5.
- Um diese Funktion zu beenden, sagen Sie "Beenden" oder drücken Sie für 5 Sekunden auf das Berührungsfeld und lassen erst dann wieder los. Die OrCam MyEye meldet sich mit "Beenden" und verlässt daraufhin den Modus. 6.

# Übersicht der Sprachbefehle "Intelligentes Lesen"

#### "Intelligentes Lesen"

Mit diesem Befehl wird die OrCam MyEye den Modus "Intelligentes Lesen" starten.

#### "Hilfe"

Mit diesem Befehl wird Ihnen die OrCam MyEye alle möglichen Befehle nennen, die in diesem Modus verfügbar sind.

#### "Lies alles"

Mit diesem Befehl wird die OrCam MyEye alles lesen, was sich in Ihrem Sichtfeld befindet.

#### "Starte von X"

Mit diesem Befehl wird die OrCam MyEye die erste Stelle finden, an der das von Ihnen genannte Wort vorkommt und vom Satzanfang an beginnen vorzulesen. Beachten Sie, dass das "X" nur ein Platzhalter für das Wort ist, das Sie suchen.

#### "Springe zu X"

Mit diesem Befehl wird die OrCam MyEye die erste Stelle finden, an der das von Ihnen genannte Wort vorkommt und vom Satzanfang an beginnen vorzulesen. Beachten Sie, dass das "X" nur ein Platzhalter für das Wort ist, das Sie suchen.

#### "Suche X"

Mit diesem Befehl wird die OrCam MyEye jede Stelle finden, an der das gesuchte Wort vorkommt und vom Satzanfang jedes gefundenen Satzes beginnen vorzulesen. Beachten Sie, dass das "X" nur ein Platzhalter für das Wort ist, das Sie suchen.

#### "Lies die Beträge"

Mit diesem Befehl wird die OrCam MyEye alle Beträge vorlesen, die sie in dem Text gefunden hat.

#### "Lies die Telefonnummern"

Mit diesem Befehl wird die OrCam MyEye alle Telefonnummern vorlesen, die sie in dem Text gefunden hat.

#### "Zurück"

Mit diesem Befehl wird die OrCam MyEye an den zuletzt gelesenen Satz zurückspringen und wiederholt vorlesen.

#### "Weiter"

Mit diesem Befehl wird die OrCam MyEye zur nächsten Stelle vorspringen, welche sie zu Ihrem Suchbefehl gefunden hat.

#### "Starte erneut"

Sollte der Modus "Intelligentes Lesen" nicht richtig funktionieren, können Sie diesen Befehl nutzen, um den Modus erneut zu starten, anstatt den Modus zu verlassen und wieder vollkommen neu zu beginnen.

#### "Lautstärke erhöhen"

Mit diesem Befehl wird die OrCam MyEye die Lautstärke erhöhen.

#### "Lautstärke runter"

Mit diesem Befehl wird die OrCam MyEye die Lautstärke senken.

#### "Lesegeschwindigkeit schneller"

Mit diesem Befehl wird die OrCam MyEye die Lesegeschwindigkeit erhöhen.

#### "Lesegeschwindigkeit langsamer"

Mit diesem Befehl wird die OrCam MyEye die Lesegeschwindigkeit senken.

#### "Beenden"

Mit diesem Befehl wird die OrCam MyEye den Modus "Intelligentes Lesen" verlassen.

### Gesichtserkennung\*.

**Hilft Ihnen, Menschen einfacher zu erkennen.** 

#### Gesichter erlernen.

- 1. Stellen Sie sich in etwa 1 Meter Entfernung von der zu erlernenden Person auf und schauen Sie Ihr ins Gesicht.
- 2. Legen Sie Ihren Finger auf das Berührungsfeld und lassen Sie ihn dort liegen. Das Gerät beginnt, Auslösetöne auszugeben.
- 3. Bitten Sie die Person, zu sprechen und dabei ihren Kopf langsam in verschiedene Richtungen zu kippen oder zu drehen. Dadurch kann OrCam mehrere Ansichten der Person aufzeichnen, um sie aus verschiedenen Blickwinkeln zu erkennen.
- 4. Wenn Sie fertig sind, nehmen Sie den Finger wieder vom Berührungsfeld weg.
- 5. OrCam fordert Sie dann auf, den Namen der Person auszusprechen.
- 6. Berühren Sie danach das Berührungsfeld, um die Aufnahme zu bestätigen, oder wischen Sie, um die Aufzeichnung zu wiederholen.
- 7. Jedes Mal, wenn OrCam ein gespeichertes Gesicht erkennt, wird es Ihre Aufnahme .wiedergeben

#### Erkennen erlernter Gesichter.

- 1. Stellen Sie sich wenige Meter von der Person entfernt auf, die Sie erkennen möchten, und schauen Sie sich ihr Gesicht an. Es gibt zwei Möglichkeiten für OrCam, ein Gesicht zu erkennen:
- 2. Manuelle Gesichtserkennung: Berühren Sie das Berührungsfeld, bis Sie einen Signalton gefolgt von einem Kameraton hören.
- 3. Automatische Gesichtserkennung: Halten Sie den Kopf ruhig, während OrCam die Person erkennt. OrCam gibt den Namen, den Sie aufgenommen haben, laut wieder und spielt abschließend einen Gongton ab.

#### Information über unbekannte Gesichter.

- · Folgen Sie den Anweisungen zu "Erkennen erlernter Gesichter".
- Nach dem Aufzeichnen eines Bildes teilt OrCam Ihnen die Anzahl der Personen vor Ihnen, ihr allgemeines Alter und ihre Geschlechter mit.

#### Hinweise zur Gesichtserkennung.

- Um die besten Ergebnisse zu erzielen, achten Sie darauf, dass Sie ein Gesicht nach dem anderen lernen, in einem Bereich mit guter Beleuchtung.
- . Wenn OrCam eine zuvor gelernte Person nicht erkennt, können Sie dieses Gesicht neu lernen.

### Produktinformation\*.

**Hilft Ihnen, Produkte einfacher zu erkennen.** 

#### Identifizieren von Produkten mit Barcodes.

Standardmäßig ausgeschaltet. Rufen Sie zum Aktivieren das Einstellungsmenü auf.

- 1. Halten Sie den Barcode in einem Abstand von ca. 30 cm vor Ihr Gesicht.
- 2. Aktivieren Sie Ihre OrCam, um den Barcode zu scannen:
	- . Manuelle Aktivierung: Berühren Sie das Berührungsfeld und warten Sie auf einen Signalton.
	- . Automatische Barcodeerkennung: Blicken Sie einige Sekunden lang auf den Barcode.
	- Beigen: Zeigen Sie auf den Barcode, bis Sie einen doppelten Signalton hören. Bewegen Sie den Finger wieder aus dem Bereich heraus.
- 3. Die Kamera ertönt, während OrCam ein Bild des Barcodes aufnimmt.
- 4. OrCam gibt die Produktinformationen aus, soweit diese verfügbar sind.

#### Neue Barcodes erlernen.

So geben Sie einen neuen Barcode ein, der nicht in der vorinstallierten Datenbank enthalten ist.

- 1. Halten Sie den Barcode in einem Abstand von ca. 30 cm vor Ihr Gesicht.
- 2. Berühren Sie danach das Berührungsfeld und lassen Sie es nicht los. Das Gerät beginnt, Auslösetöne auszugeben, gefolgt von einem Signalton.
- 3. OrCam fordert Sie dann auf, die Produktbezeichnung auszusprechen.
- 4. Berühren Sie danach das Berührungsfeld, um die Aufnahme zu bestätigen, oder wischen Sie, um die Aufzeichnung zu wiederholen.

### Hinweise zu Barcodes.

- . Verwenden Sie bei Barcodes auf kleinen Gegenständen die Zeigegeste.
- . Barcodeidentifizierung wird nur für bestimmte Produkte in bestimmten Ländern unterstützt.
- . Enthält die Datenbank einen Barcode nicht, meldet die OrCam "unbekannter Barcode".

#### Produkte erlernen.

Standardmäßig deaktiviert. Rufen Sie zum Aktivieren das Einstellungsmenü auf.

- 1. Halten Sie das Produkt, das Sie erlernen möchten, in einem Abstand von ca. 30 cm vor Ihr Gesicht.
- 2. Schauen Sie direkt auf eine Seite des Produkts. Berühren Sie die Berührungsfeld so lange, bis Sie einen Signalton hören.
- 3. OrCam meldet "Neues Produkt erlernen starten. Zeigen Sie drei Mal auf das Produkt, aus unterschiedlichen Positionen."
- 4. Zeigen Sie auf die Mitte einer Seite des Produkts, bis Sie einen doppelten Signalton hören.

- 5. Nehmen Sie Ihren Finger wieder weg. Warten Sie auf den Kameraton.
- 6. Verändern Sie die Position des Produktes zweimal und wiederholen Sie den obigen Schritt.
- 7. OrCam wird Ihnen sagen, wann sie eine Seite des Produkts gelernt hat.
- 8. Um eine andere Seite des Produkts zu erlernen, wiederholen Sie die obigen Schritte auf einer neuen Seite.
- 9. Wenn Sie mit dem Lernen der Seiten fertig sind, warten Sie ein paar Sekunden lang, um das Produktlernen abzuschließen.
- 10. OrCam fordert Sie dann auf, den Namen des Produkts nach dem Signalton aufzuzeichnen.
- 11. Nachdem Sie den Namen gesagt haben, berühren Sie das Berührungsfeld, um den Namen zu bestätigen, oder wischen Sie über das Berührungsfeld, um die Aufzeichnung zu wiederholen.
- 12. Jedes Mal, wenn OrCam das Produkt erkennt, wird sie Ihre Aufnahme wiedergeben.

#### Hinweise zur Produktinformation.

- OrCam kann am besten Produkte in der Größe zwischen einer Spielkarte und einer Müslipackung .erkennen
- OrCam kann Schwierigkeiten dabei haben. Produkte mit wenigen deutlichen Merkmalen zu erkennen, wie z. B. Portemonnaies oder Früchte.
- OrCam kann bis zu vier Seiten des Produkts lernen. OrCam kann nur gelernte Seiten erkennen.

### Banknotenerkennung\*.

**Ihre OrCam identifiziert Geldscheine.** 

#### Erkennen von Banknoten mit OrCam.

- 1. Halten Sie die Banknote in einem Anstand von ca. 30 cm vor Ihr Gesicht.
- 2. Aktivieren Sie Ihre OrCam, um die Banknote zu erkennen:
	- . Manuelle Aktivierung: Berühren Sie das Berührungsfeld und warten Sie auf einen Signalton.
	- · Automatische Banknotenerkennung: Schauen Sie die Banknote mehrere Sekunden lang direkt an.
	- Zeigen: Zeigen Sie auf die Banknote, bis Sie einen doppelten Signalton hören. Bewegen Sie den Finger wieder aus dem Bereich heraus.
- 3. Der Kameraton ertönt und OrCam nennt den Wert der Banknote

#### Hinweise zu Banknoten.

- OrCam ist so programmiert, dass sie die in Ihrem Land üblichen Banknoten erkennt. Um andere Banknoten zu lernen, befolgen Sie die Anweisungen zum Lernen von Produkten.
- Sie sollten die Erkennung der Banknote möglicherweise zweimal durchführen, um sicherzustellen, dass der richtige Wert erkannt wird.

### Farberkennung\*.

**Ihre OrCam kann unterschiedliche Farben erkennen.** 

#### Erkennen von Farben mit OrCam.

- 1. Positionieren Sie die farbige Oberfläche in einem Abstand von ca. 30 cm vor Ihrem Gesicht.
- 2. Zeigen Sie mit der Zeigegeste auf die farbige Oberfläche, bis Sie einen doppelten Signalton hören.
- 3. Bewegen Sie Ihren Finger nicht, bis OrCam die Farbe angesagt hat.

# Orientierung\*.

Der Orientierungsmodus hilft Ihnen dabei sich in Ihrer Umgebung zu orientieren. Es kündigt Objekte an und lenkt Sie in die Richtung von Objekten in 2-9 Metern Entfernung.

Die OrCam MyEye kann folgende Objekte erkennen:

- Türen
- Stühle•
- Runde Behälter, wie z.B. Tassen, Gläser und Flaschen
- Aufsteigende Treppen
- Digitale Bildschirme
- Tische

Um diese Funktion zu aktivieren, stellen Sie sicher, dass die Kamera in Richtung des betreffenden Bereichs gerichtet ist.

- 1. Doppelklicken Sie auf das Berührungsfeld und geben den folgenden Sprachbefehl: "Was ist vor mir?"
- 2. Das Gerät wird ankündigen, welche Objekte identifiziert werden konnten, wie viele es sind und wo Sie sich befinden. Zum Beispiel: "Ein Tisch in der Mitte und zwei Stühle, einer auf der linken und einer auf der rechten Seite."
- 3. Das Gerät hört Ihnen nun durchgehend zu. Es ist nicht notwendig vor iedem neuen Sprachbefehl einen Doppelklick auszuführen.
- 4. Um weitere Objekte in Ihrer Umgebung zu identifizieren, sagen Sie: "Wiederhole" oder erneut "Was ist vor mir?"
- 5. Sie haben insgesamt 3 Möglichkeiten diesen Modus zu verlassen. Sagen Sie: "Beenden" oder nutzen Sie einfach die Stoppgeste. Alternativ dazu können Sie auch für 5 Sekunden auf das Bedienungsfeld drücken und dann wieder loslassen. Die OrCam MyEye meldet sich mit "Beenden" und verlässt daraufhin den Modus. Bitte beachten: Vermeiden Sie jegliche plötzliche Kopfbewegung, damit das Gerät Ihre direkte Umgebung in hoher Auflösung erfassen kann.

<sup>\*</sup>Nur für die MyEye verfügbar. Nicht im Produktumfang des MyReaders enthalten.

### **Übersicht der Sprachbefehle "Orientierung"**

#### "Was ist vor mir"

Mit diesem Befehl wird die OrCam MyEye alle Objekte in Ihrer Umgebung identifizieren und ansagen.

#### "Wiederhole"

Mit diesem Befehl wird die OrCam MyEye erneut alle Objekte in Ihrer Umgebung identifizieren und ansagen.

#### "Hilfe"

Mit diesem Befehl wird die OrCam MyEye Ihnen alle möglichen Befehle nennen, die in diesem Modus verfügbar sind.

#### "Beenden"

Mit diesem Befehl wird die OrCam MyEye den Modus "Orientierung" beenden.

### Sprachbefehle

#### **Übersicht der Sprachbefehle "Intelligentes Lesen"**

#### "Intelligentes Lesen"

. Mit diesem Befehl wird die OrCam MyEye den Modus "Intelligentes Lesen" starten.

#### "Hilfe"

Mit diesem Befehl wird die OrCam MyEye Ihnen alle möglichen Befehle nennen, die in diesem Modus verfügbar sind.

#### "Lies alles"

Mit diesem Befehl wird die OrCam MyEye alles lesen, was sich in Ihrem Sichtfeld befindet.

#### "Starte von X"

Mit diesem Befehl wird die OrCam MyEye die erste Stelle finden, wo das von Ihnen genannte Wort vorkommt und vom Satzanfang an beginnen vorzulesen. Beachten Sie, dass das "X" nur ein Platzhalter für das Wort ist, das Sie suchen.

#### "Springe zu X"

Mit diesem Befehl wird die OrCam MyEye die erste Stelle finden, wo das von Ihnen aenannte Wort vorkommt und vom Satzanfang an beginnen vorzulesen. Beachten Sie, dass das "X" nur ein Platzhalter für das Wort ist, das Sie suchen.

#### "Suche X"

Mit diesem Befehl wird die OrCam MyEye jede Stelle finden, wo das gesuchte Wort vorkommt und vom Satzanfang jedes gefunden Satzes beginnen vorzulesen. Beachten Sie, dass das "X" nur ein Platzhalter für das Wort ist, das Sie suchen.

#### "Lies die Beträge"

Mit diesem Befehl wird die OrCam MyEye alle Beträge vorlesen, die sie in dem Text gefunden hat. "Lies die Telefonnummern" Mit diesem Befehl wird die OrCam MyEye alle Telefonnummern vorlesen, die sie in dem Text gefunden hat.

#### "Zurück"

Mit diesem Befehl wird die OrCam MyEye an den zuletzt gelesenen Satz zurückspringen und wiederholt vorlesen.

#### "Weiter"

Mit diesem Befehl wird die OrCam MyEye zur nächsten Stelle vorspringen, welchen sie zu Ihrem Suchbefehl gefunden hat.

#### "Starte erneut"

Sollte der Modus "Intelligentes Lesen" nicht richtig funktionieren, können Sie diesen Befehl nutzen, um den Modus erneut zu starten, anstatt den Modus zu verlassen und wieder vollkommen neu zu beginnen.

#### "Lautstärke erhöhen"

Mit diesem Befehl wird die OrCam MyEye die Lautstärke erhöhen.

#### "Lautstärke runter"

Mit diesem Befehl wird die OrCam MyEye die Lautstärke senken.

#### "Lesegeschwindigkeit schneller"

Mit diesem Befehl wird die OrCam MyEye die Lesegeschwindigkeit erhöhen. "Lesegeschwindigkeit langsamer"

Mit diesem Befehl wird die OrCam MyEye die Lesegeschwindigkeit senken.

#### "Beenden"

Mit diesem Befehl wird die OrCam MyEye den Modus "Intelligentes Lesen" verlassen.

#### **Übersicht der Sprachbefehle "Hilfe"**

#### "Hilfe Sprachbefehle"

Mit diesem Befehl wird die OrCam MyEye die Befehlsgruppen nennen, die mit der Sprachsteuerung möglich sind.

#### "Hilfe Allgemein"

Mit diesem Befehl wird die OrCam MyEye die Befehlsgruppen nennen, die mit der Sprachsteuerung möglich sind.

#### "Allgemeine Hilfe"

Mit diesem Befehl wird die OrCam MyEye die Befehlsgruppen nennen, die mit der Sprachsteuerung möglich sind.

#### "Hilfe Einstellung"

Mit diesem Befehl wird die OrCam MyEye alle Sprachbefehle nennen, die für Einstellungen verfügbar sind.

#### **Übersicht der Sprachbefehle "Einstellungen Sprachbefehle"**

Mit diesem Befehl wird die OrCam MyEye alle Sprachbefehle nennen, die für Einstellungen verfügbar sind.

#### "Sprachbefehle sagen"

Mit diesem Befehl wird die OrCam MyEye alle Sprachbefehle nennen, die für Ansagen verfügbar sind.

#### "Hilfe sagen"

Mit diesem Befehl wird die OrCam MyEye alle Sprachbefehle nennen. die für Ansagen verfügbar sind.

#### "Hilfe mit sagen"

Mit diesem Befehl wird die OrCam MyEye alle Sprachbefehle nennen, die für Ansagen verfügbar sind.

#### "Intelligentes Lesen Hilfe"

Mit diesem Befehl wird die OrCam MyEye alle Sprachbefehle nennen. die im Modus "Intelligentes Lesen" verfügbar sind.

#### "Intelligentes Lesen Sprachbefehle"

Mit diesem Befehl wird die OrCam MyEye alle Sprachbefehle nennen, die im Modus "Intelligentes Lesen" verfügbar sind.

#### "Unterstützung Intelligentes Lesen"

Mit diesem Befehl wird die OrCam MyEye alle Sprachbefehle nennen, die im Modus "Intelligentes Lesen" verfügbar sind.

#### "Orientierung Sprachbefehle"

Mit diesem Befehl wird die OrCam MyEye alle Sprachbefehle nennen, die im Modus "Orientierung" verfügbar sind.

#### "Unterstützung Orientierung"

Mit diesem Befehl wird die OrCam MyEye alle Sprachbefehle nennen, die im Modus "Orientierung" verfügbar sind.

#### "Orientierung Hilfe"

Mit diesem Befehl wird die OrCam MyEye alle Sprachbefehle nennen, die im Modus "Orientierung" verfügbar sind.

#### **Übersicht der Sprachbefehle "Einstellungen"**

#### "Ruf das Einstellunsgmenü auf"

Mit diesem Befehl wird die OrCam MyEye das Hauptmenü aufrufen.

#### "Verbinde dich mit dem Bluetooth-Audiogerät"

Mit diesem Befehl wird die OrCam MyEye versuchen mit einem verfügbaren Bluetooth-Audiogerät zu verbinden.

#### "Ändere die automatische Pausendauer"

Mit diesem Befehl wird die OrCam MyEye Ihnen erst die aktuelle Pausendauer ansagen und Ihnen dann die Möglichkeit geben diese zu bestätigen oder zu ändern.

#### "Lies den OR-Code"

Mit diesem Befehl wird die OrCam MyEye einen QR-Code lesen, sofern dieser sich direkt vor dem Gerät befindet.

#### "Lesegeschwindigkeit langsamer"

Mit diesem Befehl wird die OrCam MyEye die Lesegeschwindigkeit senken.

#### "Lesegeschwindigkeit schneller"

Mit diesem Befehl wird die OrCam MyEye die Lesegeschwindigkeit erhöhen.

#### "Schalte die automatische Seitenerkennung aus"

Mit diesem Befehl wird die OrCam MyEye die automatische Seitenerkennung ausschalten.

#### "Schalte die automatische Seitenerkennung ein"

Mit diesem Befehl wird die OrCam MyEye die automatische Seitenerkennung .einschalten

#### "Lautstärke erhöhen"

Mit diesem Befehl wird die OrCam MyEye die Lautstärke erhöhen.

#### "Lautstärke runter"

Mit diesem Befehl wird die OrCam MyEye die Lautstärke senken.

#### "Überprüfe die Internetverbindung"

Mit diesem Befehl wird die OrCam MyEye die Internetverbindung überprüfen.

#### "Schalte den automatischen Blitz ein"

Mit diesem Befehl wird die OrCam MyEye den automatischen Blitz aktivieren.

#### "Schalte den automatischen Blitz aus"

Mit diesem Befehl wird die OrCam MyEye den automatischen Blitz deaktivieren.

#### "Schalte die Gesichtserkennung aus"

Mit diesem Befehl wird die OrCam MyEye die Gesichtserkennung deaktivieren.

#### "Stell die Gesichtserkennung auf automatisch ein"

Mit diesem Befehl wird die OrCam MyEye die Gesichtserkennung auf automatisch einstellen.

#### "Stell die Gesichtserkennung auf manuell ein"

Mit diesem Befehl wird die OrCam MyEye die Gesichtserkennung auf manuell einstellen.

#### "Ändere die Gesichtswiederholungszeit"

Mit diesem Befehl wird die OrCam MyEye die aktuelle Wartezeit ansagen und Ihnen dann die Möglichkeit geben diese zu bestätigen oder zu ändern.

#### "Schalte die Lesenavigation ein"

Mit diesem Befehl wird die OrCam MyEye die Lesenavigation aktivieren.

#### "Schalte die Lesenavigation aus"

Mit diesem Befehl wird die OrCam MyEye die Lesenavigation deaktivieren.

#### "Ändere die Stimme"

Mit diesem Befehl wird die OrCam MyEye Ihnen die Möglichkeit geben die deutsche Stimme zu ändern.

#### "Ruf das Tutorial auf"

Mit diesem Befehl wird die OrCam MyEye das Tutorial aufrufen und erklären, wie man sie bedient.

#### **Übersicht der Sprachbefehle "Sag an"**

#### "Sag den Batteriestand an"

Mit diesem Befehl wird die OrCam MyEye Ihnen den aktuellen Akkustand ansagen.

#### "Sag die Version an"

Mit diesem Befehl wird die OrCam MyEye Ihnen die aktuelle Version des Geräts ansagen.

#### "Sag das Datum an"

Mit diesem Befehl wird die OrCam MyEye Ihnen das aktuelle Datum ansagen.

#### "Sag die Zeit an"

Mit diesem Befehl wird die OrCam MyEye Ihnen die Zeit ansagen.

#### "Sag die Seriennummer des Geräts an"

Mit diesem Befehl wird die OrCam MyEye Ihnen die Seriennummer Ihres Gerätes ansagen.

# An OrCam gewöhnen. .Einstellungen

#### Lautstärke einstellen.

- . Um die Lautstärke zu erhöhen, wischen Sie mit dem Finger über das Berührungsfeld nach vorne.
- Um die Lautstärke zu verringern, wischen Sie mit dem Finger über das Berührungsfeld nach hinten.

Hinweis: OrCam verfügt über 10 verschiedene Lautstärkepegel. Ihre OrCam teilt Ihnen mit, wenn Sie den maximalen oder minimalen Pegel erreicht haben.

#### **Integrierte Uhr einstellen.**

OrCam MyEye kann die aktuelle Uhrzeit und das aktuelle Datum ansagen. (Anweisungen finden Sie unter "Uhrgeste".)

• Um die integrierte Uhr einzustellen, rufen Sie das Einstellungsmenü auf oder navigieren Sie zur Seite "Zeiteinstellung" auf der Website: www.orcam.com/de/timeset. Lesen Sie den Befehl "OrCam bitte Uhrzeit einstellen" auf dem Bildschirm

#### **Bluetooth-Audioverbindung.**

- Sie können Ihr OrCam-Gerät über Bluetooth mit einem externen Lautsprecher, Kopfhörer oder Hörgerät verbinden.
- Drücken Sie auf dem Lautsprecher oder dem Streamer des Hörgeräts die Taste für die Bluetooth-Kopplung. Sie werden eine hörbare Rückmeldung erhalten.
- An Ihrem OrCam-Gerät: Öffnen Sie das Einstellungsmenü. Wechseln Sie in das Menü Verbindungseinstellungen und darin zu den Bluetooth-Einstellungen.
- Wählen Sie die Option "Antippen um ein Bluetooth-Audiogerät zu verbinden, oder Wischen für andere Einstellungen". Das OrCam-Gerät gibt Ihnen dann eine Liste der verfügbaren Bluetooth-Geräte aus.
- Wählen Sie durch Berühren das Gerät aus, zu dem eine Verbindung hergestellt werden soll.
- Bei einigen Lautsprechern wird Ihnen die Rückmeldung "Verbunden" aus dem Bluetooth-Lautsprecher ausgegeben.

Hinweis: Wenn das OrCam-Gerät mit einem Bluetooth-Lautsprecher oder - Kopfhörer verbunden ist, wird die Lautstärke über die Lautstärketasten des Kopfhörers/ Lautsprechers gesteuert und nicht durch die Wischgeste nach oben oder unten am OrCam-Gerät.

#### **Optionen im Audio-Einstellungsmenü.**

- Sie können die Einstellungen Ihrer OrCam über das Audio-Einstellungsmenü oder über die OrCam-App (für iPhone-/iPad-Benutzer erhältlich) anpassen.
- Um das Audio-Einstellungsmenü aufzurufen, halten Sie die Ein-/Aus-Taste gedrückt, wischen Sie mit Ihrem Finger über das Berührungsfeld und lassen die Ein-/Aus-Taste wieder los.

# Bluetooth-Unterstützung für Starkey-<br>Hörgeräte.

Version 9 unterstützt drahtloses Streaming bei Starkey Livio Edge Al-Hörgeräten. Zur Kopplung mit Starkey-Hörgeräten folgen Sie dem normalen Protokoll für Bluetooth-Kopplung und dann wieder Einschalten des Hörgeräts aktiviert. Dadurch wird der Kopplungsmodus für mit der OrCam MyEye. Der Kopplungsmodus von Starkey-Hörgeräten wird einfach durch Aus-2 bis 3 Minuten ausgelöst. Beachten Sie, dass die OrCam MyEye nicht mit der MyEye Mobile App verbunden werden kann, während Sie mit einem Starkey-Hörgerät verbunden ist.

### MyEye 9.4 Audio-Einstellungsmenü -Komplettansicht & Erklärung

### **Lesegeschwindigkeit**

• 100-300 Wörter pro Minute, Einstellung erfolgt in 20er Schritte

### **Lautstärke**

- Sie können die Lautstärke im Level zwischen 1–10 einstellen. Wobei 1 die geringste und 10 die höchste Einstellung ist.
- Darüber hinaus können Sie die Lautstärke auch mithilfe des Berührungsfeldes (vor oder zurück wischen, im Pausenmodus nicht möglich) manuell einstellen oder per Sprachbefehl ganz einfach ändern.

#### **erhöhen Lautstärke**

- . Doppelklick auf das Berührungsfeld und den Sprachbefehl "Lautstärke erhöhen" .anwenden
- . Wischen Sie mit dem Finger in Richtung Kamera nach vorne.

#### **verringern Lautstärke**

- . Doppelklick auf das Berührungsfeld und den Sprachbefehl "Lautstärke runter" .anwenden
- . Wischen Sie mit dem Finger in Richtung Lautsprecher nach hinten.
- OrCam MyEye sagt an, wenn das geringste oder höchste Level der Lautstärke erreicht wurde.

### **Leseeinstellungen**

#### **Datumsformat**

 $\cdot$  Sie können zwischen TT.MM.JJJJ und MM.TT.JJJJ wählen.

#### **Aktivierung der automatischen Seitenerkennung**

- Die automatische Seitenerkennung erlaubt dem System Text zu lesen ohne, dass Sie vorab mit dem Finger darauf zeigen oder das Berührungsfeld antippen müssen, um .auszulösen
- . Sie können diese Funktion entweder aktivieren oder deaktivieren

#### **Seitenerkennungszeit Automatische**

- Die automatische Seitenerkennungszeit legt die Zeit fest, die das Gerät wartet, bevor es automatisch mit dem Lesen einer Seite beginnt.
- Diese kann zwischen 2–10 Sekunden festgelegt werden. wobei werden, wobei 3 Sekunden als Standard eingestellt sind.

#### **Lesenavigation**

- Die Lesenavigation erlaubt Ihnen im Text vorwärts und rückwarts zu springen und zu pausieren.
- . Sie können diese Funktion entweder aktivieren oder deaktivieren Sie **Sieb** en

#### **Aktivierung des Pieptons beim Pausieren im Lesevorgang**

 $\cdot$  Sie können Pieptöne aktivieren oder deaktivieren, wenn deaktivieren, wenn das Gerät während des Lesens angehalten wird.

#### **Pausendauer der Lesenavigation**

• Die Lese-Navigationspausenzeit bestimmt, wie lange die der Text angehalten wird, bevor er abgebrochen wird. Sie können die Navigationspausenzeit für die Lektüre auf einen Wert zwischen 30 Sekunden und 5 Minuten einstellen.

### **Spracheinstellungen**

#### **Systemsprache**

- . Dies ist die Sprache, in der das Gerät mit Ihnen spricht, wenn es Systemansagen macht.
- · Sie können die Systemsprache in jede der auf Ihrer OrCam MyEye installierten Sprachen ändern.

#### **Lesesprache**

- · Dies ist die Sprache, in der das Gerät liest.
- . Sie können die Lesesprache in jede der auf Ihrer OrCam MyEye installierten Sprachen ändern.
- Sie können die Lesesprache auch auf "Automatische Erkennung" einstellen, wobei das Gerät automatisch Text in einer der installierten Sprachen erkennt und liest.

### **Gesteneinstellungen**

#### **Stoppgeste**

- . Mit der Stoppgeste können Sie einen aktiven Lese- oder Lernprozess anhalten.
- $\cdot$  Sie können die Funktion hier aktivieren oder deaktivieren.

#### **Uhrgeste**

- $\cdot$  Mit der Uhrgeste können Sie die aktuelle Zeit abrufen.
- . Sie können die Funktion hier aktivieren oder deaktivieren siehen Sie **Sie beamen Stein Stein Stein Stein** Stein

#### **Gestenempfindlichkeit**

• Sie können die Empfindlichkeitsstufe der Gestenfunktion auf niedrige, mittlere oder hohe Empfindlichkeit einstellen.

### **\*Gesichtseinstellungen**

· Sie können die Gesichtserkennungseinstellungen auf die folgenden Optionen einstellen:

:Manuell Berühren Sie das Berührungsfeld, damit das Gerät Gesichter erkennen kann.

Automatisch: Das Gerät erkennt automatisch gelernte Gesichter.

:Vollautomatisch Das Gerät erkennt automatisch erlernte Gesichter. Sollte es ein Gesicht geben, welches das Gerät nicht kennt, wird es entweder das Geschlecht des unbekannten Gesichts, das vor Ihnen steht, oder die Anzahl der Personen, die vor Ihnen stehen, ansagen.

#### **Gesichtswiederholungszeit**

• Die Gesichtswiederholungszeit legt die Zeit fest, die gewartet werden muss. bevor die gleiche Person erneut angesagt wird. Sie können die Zeit zwischen 5 Sekunden und 10 Minuten einstellen.

#### **Gesichter Erlernte**

• Wenn sich mindestens ein erlerntes Gesicht auf dem Gerät befindet, können Sie mit dem erlernten Gesicht eine der folgenden Optionen auswählen und ausführen:

- · Sie können das erlernte Gesicht löschen.
- . Sie können den Namen für das erlernte Gesicht erneut aufzeichnen.
- . Sie können für das erlernte Gesicht eine erneute Aufnahme machen.

#### Löschen aller erlernten Gesichter

. Diese Option löscht alle bereits erlernten Gesichter.

#### **Gesichtserkennungsempfindlichkeit**

Sie können die Empfindlichkeitsstufe der Gesichtserkennungsfunktion auf niedrige, mittlere oder hohe Empfindlichkeit einstellen.

#### **Gesichtslernanweisungen**

• Gesichtslernanweisungen werden angekündigt, wenn Sie die Berührungsleiste längere Zeit gedrückt halten, während sich eine Person vor Ihnen befindet.

#### **Gesichtsfunktionsansagen**

Ansage des Geschlechts

- . OrCam MyEye kann Ihnen das Geschlecht der unbekannten Person vor Ihnen mitteilen.
- Sie können die Funktion hier aktivieren oder deaktivieren

#### Ansage des Alters

- OrCam MyEye kann Ihnen sagen, ob die unbekannte Person vor Ihnen ein Mann oder eine Frau, ein junger Mann oder eine junge Frau oder ein Kind ist.
- . Sie können die Funktion hier aktivieren oder deaktivieren sie bie

### **Erkennung von Produkten, Barcodes, Banknoten und Farben Produkterkennung\***

#### **Purchsicht aller gespeicherten Produkte**

Wenn sich mindestens ein erlerntes Produkt auf dem Gerät befindet, können Sie mit dem erlernten Produkt eine der folgenden Optionen auswählen und ausführen:

- · Sie können das erlernte Produkt löschen.
- . Sie können den Namen für das erlernte Produkt erneut aufzeichnen.
- . Sie können für das erlernte Produkt eine erneute Aufnahme machen.

#### **Löschen aller erlernten Produkte**

· Diese Option löscht alle erlernten Produkte.

#### **Aktivierung oder Deaktivierung der Produkterkennung**

. Sie können die Produkterkennung hier entweder aktivieren oder deaktivieren.

#### **Barcodeerkennung**

#### **Durchsicht aller erlernten Barcodes**

- Wenn sich mindestens ein erlernter Barcode auf dem Gerät befindet, können Sie mit dem erlernten Barcode eine der folgenden Optionen auswählen und ausführen:
	- Sie können den erlernten Barcode löschen
	- . Sie können den Namen für den erlernten Barcode erneut aufzeichnen.
	- · Sie können für den erlernten Barcode eine erneute Aufnahme machen.

#### Löschen aller erlernten Barcodes

· Diese Option löscht alle erlernten Barcodes.

#### Barcodeerkennungseinstellungen

- Die Einstellungen für die Barcodeerkennung bestimmen, in welchen Fällen ein Barcode angekündigt wird, entweder manuell durch Antippen oder durch Zeigen, automatisch oder gar nicht.
- Sie können entweder die automatische oder manuelle Barcodeerkennung aktivieren oder die Funktion vollständig deaktivieren.

#### **Banknotenerkennung**

#### Banknotenerkennungseinstellungen

- Die Einstellungen für die Banknotenerkennung bestimmen, in welchen Fällen ein Geldschein angekündigt wird, entweder manuell durch Antippen oder durch Zeigen, automatisch oder gar nicht.
- · Sie können entweder die automatische oder manuelle Banknotenerkennung aktivieren oder die Funktion vollständig deaktivieren.

#### Banknoten-Währungseinstellungen

- . Ihr Gerät ist in der Lage unterschiedliche Währungen zu erkennen.
- · Hier können Sie die Erkennung jeder der Währungen, die sich in Ihrem Gerät befinden, aktivieren oder deaktivieren.

#### **Farberkennung**

. Hier können Sie die Erkennung von Farben entweder aktivieren oder deaktivieren.

### **\*Orientierungseinstellungen**

#### **Ankündigung von Türen**

· Sie können die Funktion zur Erkennung von Türen aktivieren oder deaktivieren.

#### **Ankündigung von Stufen/Treppen**

• Sie können die Funktion zur Erkennung aufsteigender Treppen aktivieren oder deaktivieren.

#### **Stühlen von Ankündigung**

• Sie können die Funktion zur Erkennung von Stühlen aktivieren oder deaktivieren.

#### **Ankündigung von runden Behältern**

• Sie können die Funktion aktivieren oder deaktivieren, um runde Behälter wie Tassen, Gläser, Dosen und Flaschen zu erkennen.

#### **Ankündigung von Tischen**

• Sie können die Funktion zur Erkennung von Tischen aktivieren oder deaktivieren.

#### **Bildschirmen von Ankündigung**

• Sie können die Funktion aktivieren oder deaktivieren, um digitale Bildschirme, wie z.B. Fernseh- oder Computerbildschirme, zu erkennen.

#### **Verbindungseinstellungen**

#### **Einstellungen-Bluetooth**

- Bluetooth-Audiogerät verbinden
- Abfragen des Bluetooth-Audiogeräts
- Trennen des verbundenen Bluetooth-Audiogeräts
- Alle Bluetooth-Audiogeräte entfernen

#### **Einstellungen-WLAN**

- Verbindung zu einem WLAN-Netzwerk unter Verwendung des QR-Codes
- Abrufen des Namens des angeschlossenen WLANs
- Alle WLAN-Netzwerke entfernen
- Status der Internetverbindung prüfen

#### **Einstellungen Allgemeine**

**Stimme**

Stimme ändern.

#### **Zeiteinstellung**

Das Gerät liest die Uhrzeit und das Datum. Hier können Sie die Zeitzone, das Jahr, den Monat, den Tag, die Stunde und/oder die Minute der Zeit und des Datums ändern.

#### **Tutorial öffnen**

Sie können hier dem Übungs-Tutorial beitreten.

#### **Pausendauer Automatische**

Die automatische Unterbrechungszeit bestimmt die Zeit, die im Ruhezustand gewartet werden muss, bevor in den Pausenmodus geschaltet wird. Sie können die Zeit zwischen 2 Minuten und 30 Minuten einstellen.

#### **Rückmeldungstöne**

Aktivieren oder deaktivieren der Rückmeldungstöne

- . Berührungsfeldtöne geben an, wann immer das Berührungsfeld angetippt wird.
- · Sie können die Funktion hier aktivieren oder deaktivieren.

Aktivieren oder deaktivieren von Verarbeitungsgeräuschen

- · Die Verarbeitungstöne zeigen an, dass das Gerät die aufgenommenen Informationen verarbeitet.
- · Sie können die Funktion hier aktivieren oder deaktivieren.

Aktivieren oder deaktivieren von Ankündigungen beim Pausenmodus und Fortsetzen

- · Diese Ansagen geben an, ob das Gerät "Pausiert" oder "Wacht auf" oder einen Doppelpiepton abgibt, wenn das Gerät automatisch pausiert und anschließend wieder aufgeweckt wird.
- Die Aktivierung dieser Funktion bedeutet, dass OrCam MyEye nach dem automatischen Pausenmodus des Geräts und dem anschließenden Aufwecken des Geräts "Pausiert" und "Wacht auf" ankündigt
- Die Deaktivierung dieser Funktion bedeutet, dass OrCam MyEye beim automatischen Pausieren des Geräts und anschließendem Aufwecken des Geräts einen doppelten Piepton abgibt, ohne "Pausiert" oder "Wacht auf" anzukündigen.
- . Sie können die Funktion hier aktivieren oder deaktivieren

#### **Einstellungen aller Zurücksetzen**

· Sie haben die Möglichkeit alle Benutzereinstellungen auf die Standardeinstellungen zurückzusetzen. Alle erlernten Produkte oder Gesichter werden dauerhaft gelöscht.

#### **Lichtkompatibilität der Kamera**

· Hier können Sie die Frequenz entweder auf 50 oder 60 Hz ändern, je nach Ihrer Region. Es wird empfohlen, die Einstellung abhängig von Ihrem Standort zu wählen

#### **Lichtverhältnismeldung**

- Die Meldung über die Lichtverhältnisse testet, ob nicht genug Licht für die Funktion des Geräts vorhanden ist, und teilt Ihnen dies mit.
- · Sie können die Funktion hier aktivieren oder deaktivieren.

#### Aktivieren oder deaktivieren des automatischen Blitzes

- Der automatische Blitz schaltet die Gerätebeleuchtung ein, wenn Sie auf auf Text zeigen oder das Berührungsfeld antippen und nicht genügend Licht für die Funktion des Geräts vorhanden ist.
- Sie können die Funktion hier aktivieren oder deaktivieren.

#### **Sprachbefehlen von deaktivieren oder Aktivieren**

- Mit den OrCam-Sprachbefehlen können Sie Ihre OrCam MyEye einfach steuern. Einstellungen ändern und Informationen empfangen.
- · Sie können die Funktion hier aktivieren oder deaktivieren.

#### Kontaktdaten OrCam

. Sie können die Kontaktinformationen von OrCam hier abrufen.

#### **Installationsversuche zurücksetzen**

• Wenn Sie es versäumt haben, Ihr Gerät aufzurüsten, können Sie mit dieser Funktion Ihr Gerät zurücksetzen, um es erfolgreich aufzurüsten, ohne Ihre erlernten Daten zu verlieren.

#### **Serien-ID des Geräts**

• Mit dieser Option können Sie die Serien-ID des Geräts abrufen.

#### **Versionsinformation**

• Wenn Sie diese Option wählen, erhalten Sie die vollständigen Versionsinformationen des Geräts, einschließlich aller unterstützten Sprachen und Funktionen.

#### **Verlassen des Einstellungsmenüs**

# OrCam Bitte-Befehle.

Einstellungen. Wurde der Befehl erfolgreich erkannt, ertönt ein bestimmtes Signal. OrCam Die OrCam Bitte-Befehle sind eine Alternativmethode zum Einstellen einiger OrCam MyEye-MyEye liest den Befehl nicht laut vor, sondern führt ihn aus. Daraufhin wird die entsprechende Bestätigungs-Ansage wiedergegeben. Verfügbare Befehle finden Sie auf der OrCam-<br>Internetseite. Besuchen Sie: www.orcam.com/de/personalization.

### **Tutorial-Modus.**

- 1. Neue Nutzer starten den Tutorial-Modus im Menü Allgemeine Einstellungen des Einstellungsmenüs, um die grundlegenden Funktionen des Geräts zu erlernen. Er kann auch genutzt werden, um sich an die optimale Verwendung bestimmter Funktionen zu erinnern.
- 2. Für diese Funktion wird das gedruckte Übungsheft benötigt.

### .Softwareaktualisierung

• Aktualisieren Sie die Software auf Ihrem OrCam-Gerät automatisch über WLAN. Bevor Sie beginnen, vergewissern Sie sich, dass Sie sich an einem Ort mit einem passwortgeschützten WLAN-Netzwerk befinden, auf das Sie zugreifen können.

#### So stellen Sie die Verbindung zu Ihrem WLAN-Netzwerk her:

- 1. Navigieren Sie auf Ihrem Computer oder Smartphone zu www.orcam.com/de/wifiset Folgen Sie den Anweisungen auf dem Bildschirm, um Ihr WLAN-Netzwerk einzurichten.
- 2. Auf dem Bildschirm wird ein OR-Code angezeigt. An Ihrem OrCam-Gerät:
- 3. Schließen Sie das Gerät an das Ladegerät an.
- 4. Zeigen Sie auf den OrCam Bitte-Befehl auf dem Bildschirm, um ihn mit OrCam MyEye zu lesen. Halten Sie das Gerät danach still, um den QR-Code zu scannen.
- 5. OrCam MyEye gibt beim Scannen des QR-Codes einen Gongton und mehrere Signaltöne aus und verbindet sich mit dem WLAN-Netzwerk. Sie meldet mit einer Ansage, wenn die hergestellt Netzwerk-WLAN Ihrem zu Verbindung die Sie Sobald .ist hergestellt Verbindung haben, überprüft OrCam MyEye jedes Mal, wenn Sie es mit dem Ladegerät im Bereich lhres WLAN- Netzwerkes verbinden, ob Software- Updates vorhanden sind, und installiert neue Updates automatisch.

# Tipps.

- Um eine optimale Erkennungsleistung zu erhalten, stellen Sie sicher. dass das Kameraobjektiv direkt auf den Text oder das Objekt gerichtet ist und die Linse weder verdeckt noch verschmutzt ist. Die Kamera kann nur Texte oder Elemente in ihrem Sichtfeld lesen oder erkennen.
- . Wenn die Kamera Ihren Finger erkennt, hören Sie einen doppelten Signalton. Ein hoher Signalton zeigt an, dass Sie in die Mitte des Sichtfeldes der Kamera zeigen. Je mehr Sie sich dem Rand des Sichtfeldes nähern, umso tiefer wird der Ton.
- Beim Lesen oder Erkennen nehmen Sie Ihren Finger aus dem Sichtfeld. sobald Sie den Signalton hören, damit die Kamera ein Bild aufnehmen kann.
- Stellen Sie sicher, dass Sie die Gegenstände oder Texte, die OrCam lesen oder erkennen soll, nicht bewegen, während OrCam ein Bild aufnimmt. Es ist nicht ratsam, beim Gehen zu zeigen oder auf bewegliche Gegenstände zu zeigen, weil dadurch die Fähigkeit des Gerätes zum Erkennen oder Lesen beeinträchtigt werden kann.
- Um am besten mit der Zeigegeste lesen zu können, achten Sie darauf, dass Ihr Finger in der Mitte der Spalte etwa 1 cm unter dem oberen Rand des Abschnitts zeigt. den Sie mit OrCam lesen möchten
- · Beim Zeigen fällt es vielen Menschen leichter, den Text oder den Bildschirm tatsächlich zu berühren
- Um ein optimales Ergebnis mit der automatischen Seitenerkennung zu erzielen, sollten Sie darauf achten, dass sich mindestens 3 Kanten der Seite im Sichtfeld der Kamera befinden.
- . Wenn Sie Schwierigkeiten haben, den Text ruhig zu halten, empfehlen wir einen Buchständer. Weitere Tipps, Ratschläge und Unterstützung für die Fehlerbehebung finden Sie unter https://www.orcam.com/de/orcam-faq/ oder kontaktieren Sie direkt Ihren lokalen OrCam-Händler oder unseren Kundenservice. E-Mail: germany @orcam.com

# .Benutzungsbedingungen

Ihre Nutzung Ihres OrCam-Geräts (das "Produkt") unterliegt den Allgemeinen Geschäftsbedingungen, die Sie unter orcam.com/ terms-and-conditions finden. Ihre Zustimmung zu diesen allgemeinen Geschäftsbedingungen ist die Voraussetzung dafür, dass Sie das Produkt nutzen können. Bitte lesen Sie die Bedienungsanleitung einschließlich der wichtigen Sicherheitshinweise vollständig durch, BEVOR Sie Ihr OrCam-Gerät benutzen. Verwenden Sie Ihr OrCam-Gerät NICHT, bevor Sie eine Schulung durch einen ausin, BET ST. Sie im Steam Schat Schatten Trainerin der mitter Schaft verantwortung seine Schattang auch eine<br>Zugelassenen OrCam-Trainer™ oder ein OrCam- Schulungsprogramm absolviert haben. OrCam übernimmt keine Verantwo wenn das Produkt in Abweichung von den Anweisungen in der Bedienungsanleitung verwendet wurde. In potenziell lebens- oder gesundheitsgefährdenden Situationen, oder in Situationen, die zu finanziellen Verlusten führen könnten, darf der Benutzer sich nicht auf die Produkte verlassen. Insbesondere sollte man OrCam-Geräte nicht beim Führen eines Kfz oder bei Betrieb schwerer Maschinen Daten über die Barcodes von Lebensmittelprodukten in Australien und Neuseeland von GS1 Australia erhalten. OrCam übernimmt jeglicher Art benutzen. OrCam ist nicht verantwortlich, wenn Produkte in solchen Situationen verwendet werden. OrCam hat Barcodekeine Verantwortung für die Richtigkeit der von diesem oder anderen Anbietern erhaltenen Barcodeinformationen.

#### **.Gewährleistung**

Der Kunde erkennt an, dass OrCam dem Kunden gegenüber keine Zusicherungen oder Gewährleistungen in Bezug auf das Produkt, seine Funktionen oder die von ihm erstellten Bilder abgibt, es sei denn, dies ist ausdrücklich in dieser Vereinbarung festgelegt. OrCams begrenzte Produktgarantie für Endbenutzer ("Begrenzte Gewährleistung") bietet dem Eigentümer eines OrCam-<br>Produkts Versicherungsschutz gegen Material- oder Verarbeitungsmängel ab dem Zeitpunkt des ursprü Zeitraum von einem (1) Jahr zusätzlich zu einer anwendbaren gesetzlichen Gewährleistungsdauer. Um in den Genuss dieses Versicherungsschutzes zu gelangen, muss der Eigentümer einen Originalkauf-/oder Liefernachweis erbringen. OrCam repariert verantungsverantere die genungen, med den digentumer einem eigenemen , der die die nach einem gemeinden vorum o<br>Der ersetzt nach eigenem Ermessen Produkte, die unter diese beschränkte Garantie fallen. OrCam ist nicht veran für Bedingungen, die infolge absichtlicher Beschädigung oder Fehlgebrauch des Produkts entstehen. Der Eigentümer trägt die Versandkosten des Produkts zu dem von OrCam bezeichneten Standort. Diese beschränkte Gewährleistung ist die einzige und ausschließliche Gewährleistung, die für OrCam-Produkte gilt. Kein Dritter ist befugt, irgendwelche Zusagen, Gewährleistungen oder Vereinbarungen im Namen von OrCam und in Bezug auf OrCam-Produkte zu erteilen. OrCam erteilt keinerlei Gewährleistungen irgendeiner Ärt über den in diesem Dokument ausdrücklich angeführten Rahmen hinaus. Unter keinen Umständen haftet OrCam für irgendwelche konkreten, kollateralen, indirekten Schäden, Schädensersatz mit Strafcharakter, Folgeschäden, oder Schadensersatz im Zusammenhang mit oder infolge der Benutzung des Produkts. Ohne Einschränkung irgendwelcher Bestimmungen, welche die Haftung im Rahmen dieser Vereinbarung einschränken, gilt die begrenzte Gewährleistung in dieser Vereinbarung nicht in den nachstehenden Fällen, und der Eigentümer hat OrCam etwaige Kosten und Ausgaben zu erstatten: mit der Produktdokumentation und den Benutzungsbedingungen bzw. sonstigen schriftlichen, von OrCam bereitgestellten Betriebsanleitungen übereinstimmt. (ii) Das Produkt wurde manipuliert, in fehlerhafter oder fahrlässiger Weise gebraucht oder war Gegenstand eines Unfalls. (iii) Die Kennungsetiketten des Produkts oder seiner Bestandteile wurden entfernt, oder das Produkt wurde in sonstiger Weise verändert. (iv) Das Produkt wurde von anderen Personen als dem zugelassenen OrCam-Vertreter geöffnet, modifiziert, repariert, gewartet, instand gehalten oder verändert. (v) Das Produkt wurde mit Software, Hardware oder anderen Geräten kombiniert, die nicht von OrCam geliefert oder von einem zugelassenen OrCam-Vertreter schriftlich genehmigt wurden. (vi) Das Produkt wurde mutwillig beschädigt oder Wasser, Hitze oder elektrischer Hochspannung ausgesetzt. (vii) Das Produkt wurde von einer Person verwendet, die nicht von einem zugelassenen OrCam-Trainer™ geschult wurde. Für jegliche Teile, die im Rahmen dieser Gewährleistung ersetzt werden, gilt eine Gewährleistung über den verbliebenen ursprünglichen Gewährleistungszeitraum oder über einen Zeitraum von 90 Tagen ab dem Reparaturdatum, je nachdem, welcher Zeitraum der längere ist. Wenn Sie der Meinung sind, dass Ihr Produkt Support im Rahmen der Gewährleistung benötigt, wenden Sie sich bitte an: germany@orcam.com. Die Versandkosten sind von Ihnen zu tragen. Wird jedoch festgestellt, dass der Gewährleistungsanspruch gerechtfertigt ist, übernimmt OrCam die Gesamtkosten für den Versand des reparierten oder ersetzten Produkts. ORCAM SCHLIESST JEGLICHE AUSDRÜCKLICHE ODER STILLSCHWEIGENDE HAFTUNG UND GEWÄHRLEISTUNG AUS, EINSCHLIESSLICH UND OHNE EINSCHRANKUNG STILLSCHWEIGENDER GEWÄHRLEISTUNGEN DER NICHTVERLETZUNG VON RECHTEN DRITTER, DER MARKTGÄNGIGKEIT UND DER EIGNUNG FÜR EINEN BESTIMMTEN ZWECK. UNTERBRECHUNGSFREI , DASS DAS PRODUKT FEHLERFREI ODER FREI VON "BUGS" SEIN WIRD, UNTERBRECHUNGSFREI FUNKTIONIERT, DASS VOM PRODUKT ERZEUGTE BILDER ODER TÖNE PRÄZISE SIND ODER DASS DER BETRIEB DES PRODUKTS SICHER IST, UND SCHLIESST HIERMIT JEGLICHE UND SÄMTLICHE DIESBEZÜGLICHE HAFTUNG AUS. DIESER ABSCHNITT IST IM HÖCHSTEN NACH GELTENDEN GESETZEN ZULÄSSIGEN MASSE DURCHSETZBAR.

Erstattungsrichtlinien.<br>Sie können Ihr unbeschädigtes Gerät innerhalb der gesetzlich garantierten Frist gegen Rückerstattung des Kaufpreises zurückgeben. Bei Rückgabe kann eine Wiedereinlagerungsgebühr anfallen. Schulungskosten sind nicht rückerstattungsfähig. Bitte setzen Sie sich mit der für Sie zuständigen OrCam-Vertretung oder der OrCam-Kundenbetreuung in Verbindung, um Ihre Retoure in die Wege zu .leiten

#### **Einhaltung der FCC-Bestimmungen.**

Dieses Gerät wurde geprüft und für kompatibel mit den Grenzwerten digitaler Geräte der Klasse B gemäß Teil 15 der FCC- Vorschriften befunden. Diese Grenzwerte sind dazu bestimmt, angemessenen Schutz vor Störeinflüssen in Wohnanlagen zu bieten. Dieses Gerät erzeugt, verwendet und strahlt elektromagnetische Hochfrequenzenergie ab. Wird es nicht in Übereinstimmung mit den Anweisungen installiert und benutzt, kann es die Funkkommunikation beeinträchtigen. Es kann jedoch nicht garantiert werden, dass in einer bestimmten Anlage keine Störungen auftreten. Sollte dieses Gerät Störungen des Funk- oder Fernsehempfangs verursachen (feststellbar durch Aus- und Wiedereinschalten des Geräts), ist der Benutzer aufgefordert, die Störungen durch eine der folgenden Maßnahmen zu beheben: Empfangsantenne umstellen oder neu ausrichten. Abstand zwischen dem Gerät und dem Empfänger vergrößern. Gerät an einen anderen Stromanschluss als denjenigen anschließen, an den der Empfänger angeschlossen ist. Händler oder einen erfahrenen Radio-/Fernsehtechniker hinzuziehen. Dieses Gerät entspricht Teil 15 der FCC-Vorschriften. Der Betrieb unterliegt den folgenden zwei Bedingungen: (1) Dieses Gerät darf keine schädlichen Interferenzen verursachen. (2) Dieses Gerät muss alle empfangenen Interferenzen tolerieren, einschließlich solcher, die seinen Betrieb stören könnten.

#### **FCC-Warnhinweis.**

Nicht ausdrücklich vom Hersteller genehmigte Modifikationen könnten die Befugnis des Benutzers zum Betrieb des Geräts im Rahmen der FCC-Regeln nichtig machen.

HINWEIS: DER HERSTELLER IST NICHT VERANTWORTLICH FÜR IRGENDWELCHE DURCH UNBEFUGTE MANIPULATION DIESES GERÄTS VERURSACHTE FUNK- ODER FERNSEHSTÖRUNGEN. DERARTIGE MODIFIZIERUNGEN KÖNNEN DIE NICHTIGKEIT DER BEFUGNIS ZUM BETRIEB DES GERÄTS NACH SICH ZIEHEN.

Autorisierter Vertreter für OrCam in der EU: Medes Limited 5 Beaumont Gate, Shenley Hill, Radlett, Hertfordshire, London WD7 7AR, Großbritannien. Telefon: +44 20 8123 8056 Fax: +44 1923 859 810.

Geltende Normen

OrCam MyEve 2 und MyReader 2 erfüllen die Anforderungen von Anhang VII der Medizingeräterichtlinie 93/42/EWG und 2007/47/ EWG sowie die in Anhang 1 festgelegten Anforderungen.

Angewendete Normen: EN IEC 60601-1. ETSI EN 301 489-1. ETSI EN 301 489-17. FCC Part 15, Subpart B. IEC/EN 60601-1-6. des ECG 62366-1:2015. EN IEC 60601-1-2. EN 62304. RoHS-Richtlinie 2011/65/EU. WEEE. EN ISO 14971:2016. Richtlinie 93/42/EWG des Rates vom 14. Juni 1993 über Medizinprodukte. Die OrCam-Kundenbetreuung erreichen Sie per E-Mail **germany@orcam.com** oder

telefonisch unter: +49 (0) 211 540 138 11.

Deutschland, Österreich & Schweiz OrCam GmbH Gustav-Heinemann-Ufer 58 50968 Köln +49 (0) 211 540 138 11

USA und Kanada: OrCam Inc. 1115 Broadway, 11th fl. New York, NY 10010 1.800.713.3741

Vereinigtes Königreich OrCam UK 60 Gresham Street London EC2V 7BB 0800.358.5323

Israel Zentrale OrCam Technologies 5 Kiryat Hamada Jerusalem +972.2.591.7800

China OrCam Shanghai Technology Consulting Co., Ltd. 奥看(上海)技函有限公司 1277 W. Beijing Road Guolv Building 3/F Jing'an Shanghai +8618621553619

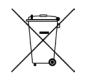

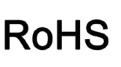

FC.

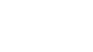

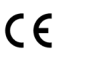

Tì

Erfüllt die Anforderungen<br>der Richtlinie über Elektro-<br>und Elektronik-Altgeräte Wenden Sie sich an OrCam für fachgerechte Entsorgung

Erfüllt die Bestimmungen der<br>RoHS-Richtlinie (Materialien<br>und Komponenten)

FCC ID: 2AAWI-MYEYE2 REVB Erfüllt die CE-Vorschriften Siehe Bedienungsanleitung<br>und Handbuch

### und Warnhinweise. Sicherheits

Lesen Sie diese Vorsichtsmaßnahmen sorgfältig durch, bevor Sie das OrCam-Gerät benutzen, um gefährliche Situationen zu vermeiden und um die optimale Leistung Ihres Gerätes zu gewährleisten.

Behandeln Sie Ihr OrCam-Gerät mit Sorgfalt. Fallenlassen. Verbrennen. Perforieren oder Zerdrücken können das Gerät schädigen. Öffnen Sie das Gerät nicht.

Das OrCam-Gerät ist für den Einsatz bei Umgebungstemperaturen zwischen 0 °C und 40 °C sowie unter normalen Bedingungen (relative Luftfeuchtigkeit von 10 % bis 90 % und atmosphärischen Druck bis zu 2000 m über dem Meeresspiegel (700 hPa)) vorgesehen. Bei Einsatz außerhalb dieser Bereichsgrenzen könnte das Gerät Schaden erleiden. Lagern und transportieren Sie das Gerät kühl und trocken (0 °C bis 40 °C) und bei einer relativen Luftfeuchtigkeit von 5 % bis 90 % sowie einem Luftdruck von 700 hPa bis 1060 hPa)). Das OrCam-Gerät ist wasserbeständig, jedoch nicht wasserdicht. Das bedeutet, dass das Gerät vor leichtem Regen oder Nieselregen für kurze Zeit geschützt ist, obwohl es nicht empfohlen wird. Setzen Sie das OrCam-Gerät nicht bei starkem Regen, am Strand oder im Schwimmbecken, in der bzw. in der Nähe einer Badewanne oder einer Dusche ein. Tauchen Sie das OrCam-<br>Gerät nicht in Flüssigkeiten ein. Schutzart: IP22.

Falls Sie beim Betrieb des OrCam-Geräts auf Probleme stoßen, das Gehäuse oder die Linse einen Riss hat, oder wenn Sie glauben, dass etwas mit dem Gerät nicht in Ordnung ist, wenden Sie sich bitte an den Support und versuchen Sie nicht, es selbst zu reparieren. Nur qualifizierte OrCam-Mitarbeiter dürfen Ihr Gerät reparieren oder warten. Unbefugte Reparaturen könnten zur Nichtigkeit Ihrer Gewährleistung führen. Versuchen Sie nicht, den Akku zu ersetzen. Sie könnten ihn beschädigen. Dies könnte zu Überhitzung und sogar Verletzungen führen. Der Akku ist bei durchschnittlicher Nutzung für eine Haltbarkeit von mindestens zwei Jahren ausgelegt (im Durchschnitt ein Aufladezyklus pro Tag). Danach muss er ggf. ersetzt werden. Verwenden Sie ausschließlich das im Lieferumfang Ihres OrCam-Geräts enthaltene Ladegerät. Die Verwendung eines anderen Ladegeräts könnte die Nichtigkeit Ihrer Garantie bewirken und schwere Verletzungen verursachen.

Drücken Sie keinen Stecker gewaltsam in einen Anschluss und üben Sie keinen übermäßigen Druck auf Tasten aus. Derartiges Vorgehen könnte Schäden verursachen, die von der Gewährleistung nicht abgedeckt sind. Lässt sich ein Stecker nicht leicht in einen Anschluss einführen, prüfen Sie, ob sich im Anschluss Gegenstände befinden und vergewissern Sie sich, dass Sie den richtigen Stecker für den Anschluss haben. Verwenden Sie das Gerät nicht kombiniert mit Software. Hardware oder anderen Geräten, die nicht von OrCam bereitgestellt wurden.

Wird das Gerät magnetischen Feldern ausgesetzt, könnte dies das Gerät beschädigen oder Ihre Daten löschen.

Wenn Sie das OrCam-Gerät verwenden oder den Akku aufladen, ist es normal, dass das Gerät warm wird. Wenn das Gerät überhitzt, ausläuft oder es verbrannt riecht, schalten Sie das Gerät sofort aus und wenden Sie sich an die OrCam-Kundenbetreuung.

OrCam MyEye erfüllt die Standardanforderungen in den USA und der EU für Medizinprodukte der Klasse 1. OrCam empfiehlt, mit den Magneten von OrCam MyEye immer einen Mindestabstand von 15 cm (6 Zoll) von allen implantierbaren Herzschrittmachern einzuhalten. Wenn Sie

spezielle Fragen zur Verwendung gemeinsam mit einem implantierten Herzschrittmacher und/oder Defibrillator haben, wenden Sie sich bitte an Ihren Arzt.

Verwenden Sie das OrCam-Gerät nicht, um die Beschriftung von Medikamenten zu lesen.

#### **.Reinigung**

Reinigen Sie Ihr Gerät, wenn Sie das Gefühl haben, dass es verschmutzt ist oder von unterschiedlichen Benutzern getragen wurde. Berühren Sie die Kameralinse niemals mit dem Finger. Reinigen Sie die Linse ausschließlich mit dem mitgelieferten Mikrofasertuch und Brillenreinigungsflüssigkeit. Es darf kein Scheuermittel verwendet werden. Setzen Sie das Gerät keinerlei Chemikalien wie beispielsweise Reinigungsmitteln, Aerosolspray, Lösungsmitteln, Alkohol oder Ammoniak aus. Falls Sie auf irgendeinen Bestandteil des OrCam-Gerätes allergisch reagieren, nehmen Sie ärztliche Hilfe in Anspruch.

#### **.Wiedereinsatz**

Im Sinne der Nachhaltigkeit ist das OrCam-Gerät für den Wiedereinsatz geeignet. Das Gerät muss durch den Fachhandel überprüft, gereinigt, desinfiziert und für den Wiedereinsatz in einen einwandfreien Zustand versetzt werden. Weitere Informationen liegen dem Fachhändler vor.

O ORCAM | orcam.com | f @ y @